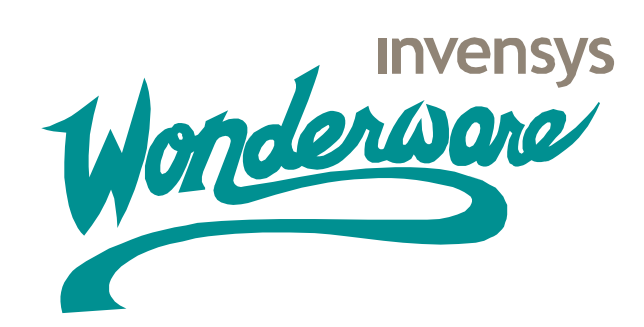

# **Wonderware TPC**

# **Series B – PentiumM/CeleronM CPU Based Industrial Touch Panel Computers 10.4" , 12.1" , 15" , & 17"**

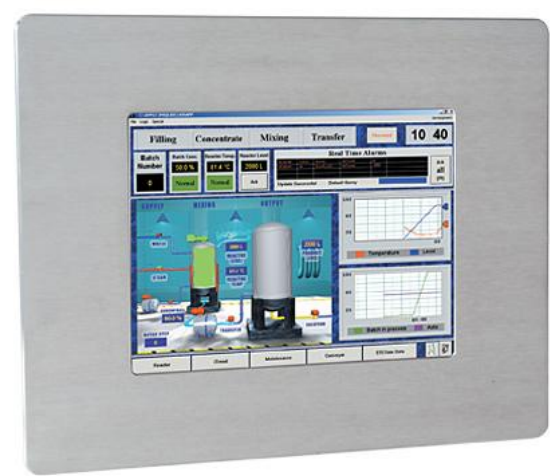

Front View - Stainless Steel

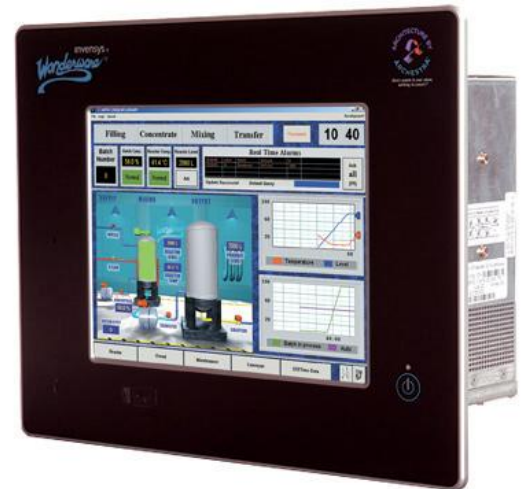

Front View - Aluminum

# **User Manual**

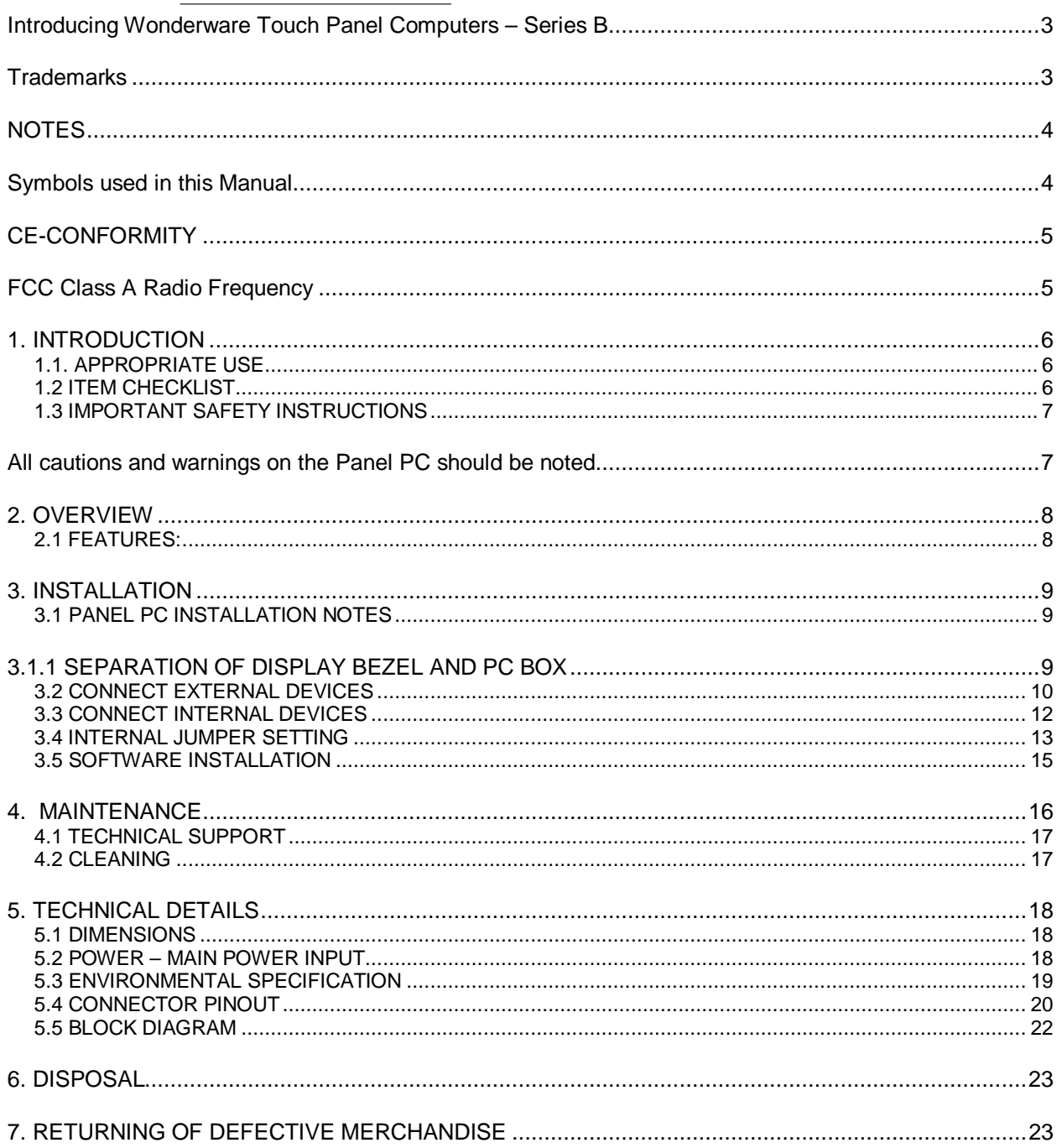

### **Introducing Wonderware Touch Panel Computers – Series B**

Invensys Systems, Inc. – Wonderware has selected Kontron Panel PCs for Series B of our Touch Panel Computer line. These Touch Panel computers build on the previous Series A units. The Series B units are fanless, have higher speed processors, and increased Graphics ability. These Panel PC's are used in Wonderware's hardware-software bundled solutions. When purchasing a Wonderware bundled system you get a powerful combination of leading software with leading hardware, and you also get one single source for all related Technical Support.

For Technical Support for Wonderware pre-installed software and/or PanelPC hardware in your Wonderware bundle, contact your local Wonderware Distributor or Wonderware's Technical Support. For more information refer to the "Technical Support" section in this manual.

All rights reserved. No part of this documentation shall be reproduced, stored in a retrieval system, or transmitted by any means, electronic, mechanical, photocopying, recording, or otherwise, without the prior written permission of Invensys Systems, Inc. No copyright or patent liability is assumed with respect to the use of the information contained herein. Although every precaution has been taken in the preparation of this documentation, the publisher and the author assume no responsibility for errors or omissions. Neither is any liability assumed for damages resulting from the use of the information contained herein. The information in this documentation is subject to change without notice and does not represent a commitment on the part of Invensys Systems, Inc. © 2004 Invensys Systems, Inc. All Rights Reserved. (With permission from Kontron Embedded Computers GmbH)

Invensys Systems, Inc. 33 Commercial Street Foxboro, MA 02035 (949) 727-3200 <http://www.wonderware.com>

### **Trademarks**

All terms mentioned in this book that are known to be trademarks or service marks have been appropriately capitalized. Invensys Systems, Inc. cannot attest to the accuracy of this information. Use of a term in this book should not be regarded as affecting the validity of any trademark or service mark. Kontron, EcoPanel are trademarks of Kontron Embedded Computers GmbH. Alarm Logger, ActiveFactory, ArchestrA, Avantis, DBDump, DBLoad, DTAnalyst, FactoryFocus, FactoryOffice, FactorySuite, hotlinks, InBatch, InControl, IndustrialRAD, IndustrialSQL Server, InTouch, InTrack, MaintenanceSuite, MuniSuite, QI Analyst, SCADAlarm, SCADASuite, SuiteLink, SuiteVoyager, WindowMaker, WindowViewer, Wonderware, and Wonderware Logger are trademarks of Invensys Systems, Inc., its subsidiaries and affiliates. All other brands may be trademarks of their respective owners.

## **NOTES**

The information contained in this manual may be subject to technical changes particularly as a result of continuous product upgrades. The attached documentation does not entail any guarantee on the part of either Invensys Systems, Inc. or Kontron Embedded Computers with respect to technical processes described in the manual or any product characteristics set out in the manual. Kontron Embedded Computers does not accept any liability for any printing errors or other inaccuracies in the manual unless it can be proven that Kontron Embedded Computers is aware of such errors or inaccuracies or that Kontron Embedded Computers is unaware of these as a result of gross negligence and Kontron Embedded Computers has failed to eliminate these errors or inaccuracies for this reason. Invensys Systems, Inc. and Kontron Embedded Computers expressly inform the user that this manual only contains a general description of technical processes and instructions which may not be applicable in every individual case. In cases of doubt, please contact Invensys Systems, Inc.- Wonderware. This manual is protected by copyright. All rights are reserved by either Invensys Systems, Inc. or Kontron Embedded Computers. Copies of all or part of this manual or translations into a different language may only be made with the prior written consent of Invensys Systems, Inc. Invensys Systems, Inc. and Kontron Embedded Computers point out that the information contained in this manual is continuously being updated in line with the technical alterations and improvements made by Invensys Systems, Inc. and Kontron Embedded Computers to the products and thus this manual only reflects the technical status of the products at the time of printing.

© 2004 by Kontron Embedded Computers

Printing and duplication, even of sections, is only permissible with the express approval of Invensys Systems, Inc. 33 Commercial Street Foxboro, MA 02035 (949) 727-3200 <http://www.wonderware.com>

### **Symbols used in this Manual**

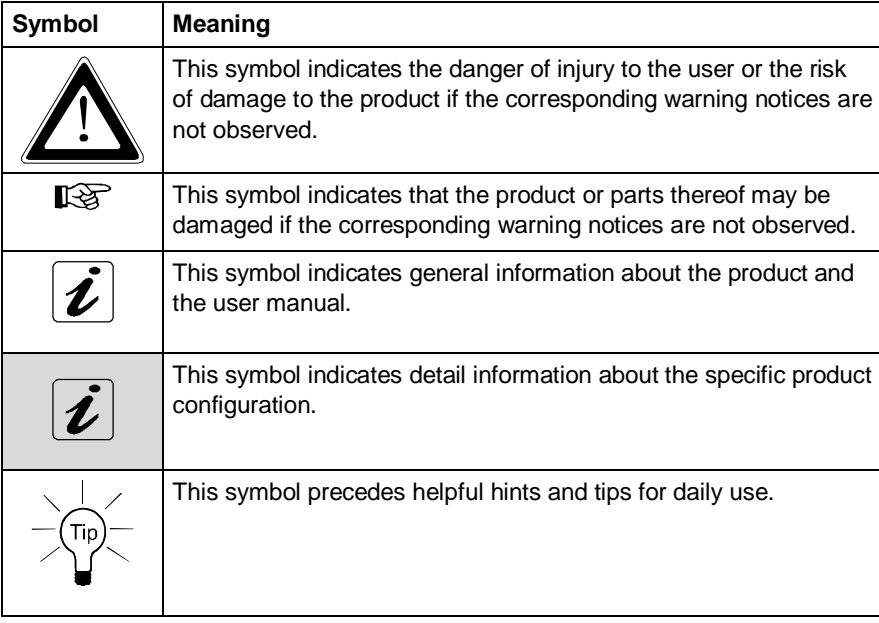

### **CE-CONFORMITY**

The following requirements, standards, specifications constitute part of the declaration:<br>EN 55022 class A EN 55024 EN 60950 55022 class A EN 61000-3-2 EN 61000-3-3 EN 61000-6-2 The validation of this declaration depends on the properly use of the product.

### **FCC Class A Radio Frequency**

This equipment has been tested and found to comply with the limits for a Class A digital device, pursuant to 1/47 CFR Part 15.109 Class A of FCC rules. Operation is subject to the following two conditions:

- 1. This device may not cause harmful interference and
- 2. This device must accept any interference received, including interference that may cause undesired operation.

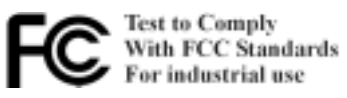

The limits of FCC Part15 class A are designed to provide reasonable protection against harmful interference in residential installation. This equipment generates, uses, and can radiate radio frequency energy and, if not installed and used in accordance with the instructions, may cause harmful interference to radio communications. However, there is no guarantee that interference will not occur in a particular installation. If this equipment does cause harmful interference to radio or television reception, which can be determined by turning the equipment off and on, the user is encouraged to try to correct the interference by more of one or more of the following measures:

- 1. Reorient or relocate the receiving antenna
- 2. Increase the separation between the equipment and receiver.
- 3. Connect the equipment into an outlet on a circuit different from that to which the receiver is connected
- 4. Consult the dealer or an experienced radio/television technician for help.

**Notice1:** The changes or modifications not expressly approved by the party responsible for compliance could void the user's authority to operate the equipment.

**Notice2:** Shielded interface cables, if any, must be used in order to comply with emission limits.

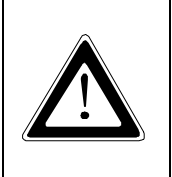

#### **CAUTION!**

RISK OF EXPLOSION IF BATTERY IS REPLACED BY AN INCORRECT TYPE

DISPOSE OF USED BATTERIES ACCORDING TO THE INSTRUCTIONS

### **1. INTRODUCTION**

#### **Note on the Warranty**

Due to their limited service life, parts which, by their nature, are especially subject to wear (wearing parts) are not included in the guarantee beyond the legal stipulations.

#### **Exclusion of Accident Liability Obligation**

Invensys Systems, Inc. - Wonderware and Kontron Embedded Computers shall be exempted from the statutory accident liability obligation if the user fails to observe the safety instructions.

#### **Liability Limitation / Exemption from the Warranty Obligation**

In the event of damage to the device caused by failure to observe the hints in this manual and eventually on the device (especially the safety instructions), Invensys Systems, Inc shall not be required to honor the warranty even during the warranty period and shall be exempted from the statutory accident liability obligation.

### **1.1. APPROPRIATE USE**

The main use of the Panel is with 24VDC power sources according to power supply implemented.

- The surrounding area of the rear of the Panel PC should be closed and dry.
- The Panel is intended for industrial applications in machine and plant control engineering.
- The user is not entitled to change the system or open the body (except for separation of PC Box and Display Bezel) without consultation to Wonderware.

### **1.2 ITEM CHECKLIST**

Your Panel comes securely packaged in a solid shipping carton. Upon receiving your Panel, open the carton and carefully remove the contents.

The shipping carton should contain the following items:

- Panel PC 10.4", 12.1", 15", or 17"
- Drivers and Utilities CD
- Windows XP Installation CD set
- 24V DC Power cord
- CPU / Mother board User Manual
- Wonderware software CD's (InTouch, Device Integration, Industrial Application Server, etc.)
- Recovery CD or DVD set (once available, for use with external USB drive)
- Mounting cutout template
- Panel stiffeners
- AC to DC converter and AC power cables

Carefully inspect each component to ensure that nothing is missing and/or damaged. If any of these items is missing or damaged, please contact your Wonderware sales person or Distributor immediately. Take care of the packing material for future transportation.

### **1.3 IMPORTANT SAFETY INSTRUCTIONS**

This section gives you detailed information about how to maintain a safe working environment while using the Panel PC. You can maintain its condition and performance by following these guidelines. Please read it carefully to ensure maximum safety.

- Be careful about the power supply input voltage. The Panel PC has specific power requirements.
- Please protect the Panel PC from humidity.
- Never pour any liquid on the PC box section of the Panel PC. This may cause fire or electrical shock.
- Place the Panel PC on a reliable surface when installing. A drop or fall may cause damage.
- Do not leave the Panel PC in an unconditional environment. Storage temperature above 60°C may damage the Panel PC.
- The opening on the enclosure are for air convection, protect the Panel PC from overheating.

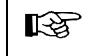

**DO NOT COVER THE OPENINGS on the PANEL PC BOX**

- If the Panel PC is not in use for a long time, disconnect it from mains to avoid possible damage by transient over-voltage.
- If you open the housing of the Panel PC for service, all parts of the Panel PC must first be switched off, after which the Panel PC can be separated from the System. Protect against power being restored to the Panel PC while it is being serviced.

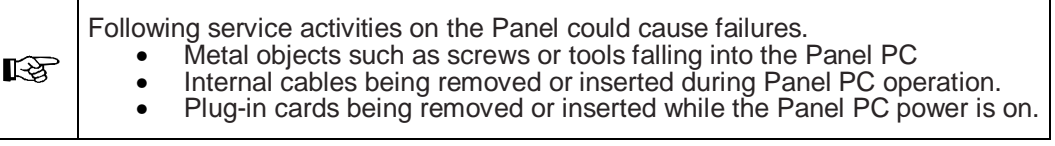

#### **All cautions and warnings on the Panel PC should be noted.**

The system has to shut down and checked immediately by service staff, if one of the following situations appears:

- The power cord or plug is damaged.
- Liquid has penetrated into the Panel PC.
- The Panel PC has been exposed to moisture.
- The Panel PC has dropped and been physically damaged.
- The Panel PC has any obvious signs of physical damage.
- The Panel PC has not worked well or you can not get it work according to users manual.

### **2. OVERVIEW**

The Wonderware Touch Panel Computer is a high performance system. The compact design enables integration even in very restricted spaces. The Industrial Touch Panel PC meets the highest requirements for shock, vibration and temperature resistance. The system also provides a high resistance under tough EMC conditions.

### **2.1 FEATURES:**

- Display sizes 10.4", 12.1", 15", and 17"
- Display type TFT active Matrix LCD with resistive touch.
- Color depth 32 bit
- Resolution: 800 x 600 for 10.4" & 12", 1024 x 768 for 15", 1280 x 1024 for 17"
- Intel Pentium M Processor 1.1 GHz or Celeron M 600 MHz
- 512MB RAM (up to 1024 MB on SDRAM)
- Standard interfaces 2x USB, 2x PS/2, 1x LPT, 2x LAN, 2x RS232, 1xRS422/485, 1x CRT (additional USB on Aluminum Bezel units)
- Input power of 24 VDC (AC capable with use of external AC/DC power supply)
- Installation of two PCI extension cards. (one consumed by HDD)
- Front side protection rating IP65 (conform to EN 60529)
- Front in Stainless Steel or Aluminum Bezel with Black coated frame
- Operating temperature up to 50°C
- Operating system Windows XP Pro (or XP Embedded)
- Dimensions:

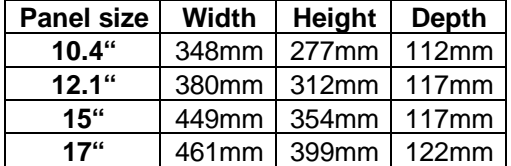

- All connectors built for industrial use
- Shock and vibration tested
- Embedded architecture long-life electronic components
- Optional on Aluminum Bezel front: 1x USB, Power ON switch, power LED

## **3. INSTALLATION**

#### **Attention!**  隐

The weight of the range of the Panel PC family is approximately 7 to 14 Kg (15.5 to 31 lbs.). Use 2 hands to carry it at all times.

### **3.1 PANEL PC INSTALLATION NOTES**

- The Panel PC is developed to work in a control cabinet. Therefore it must be pointed that the environmental conditions must be considered.
- When installing the Panel PC, take care that there is enough area for ventilations on rear side. For details on the Panel PC size, go to item housing dimensions.
- If you need to boot from other devices, look up for further settings for the BIOS on the single board manuals provided in the accessory kit.
- For the enclosure cutout's, a template was included in the box the Panel PC came in. If needed, it can also be downloaded from the Wonderware Tech Support website. Contact Wonderware Tech Support for more information if needed.
- The nuts needed to mount the Panel PC into the enclosure, are already available on the bezel mounting studs. You need to remove these nuts prior to installing into the enclosure, for a proper installation.
- The use of Panel PC Stiffeners is required if the enclosure housing material is less then 2.5mm (.098 or 1/10 of an inch). If there were no stiffeners in the box the Panel PC came in then please contact your Wonderware Sales person or Distributor to obtain the following part number for your specific Panel PC.

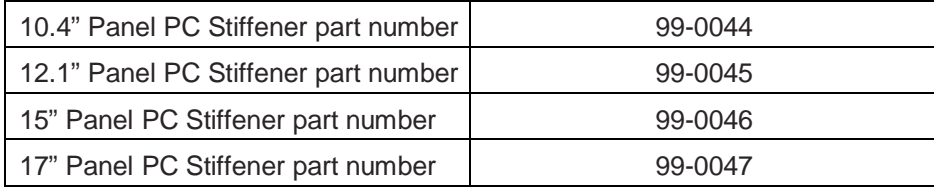

• Install any additional PC cards into the Panel PC prior to installation into the enclosure.

### **3.1.1 SEPARATION OF DISPLAY BEZEL AND PC BOX**

In order to aid in the installation of the Panel PC, the Display Bezel and the PC Box can be separated. This is done by loosening 2 screws, carefully pulling the 2 pieces away from each other, and disconnecting the 3 cables that are connected to the back of the Display Bezel. Make sure to not pull the connections apart by the cable, but to grasp the connector its self, and gently wiggle them apart. When reassembling them, you'll find that there is only one connector that will fit in a particular receptacle on the back of the Display Bezel. This way, you will not inadvertently connect to the wrong receptacle.

circle.

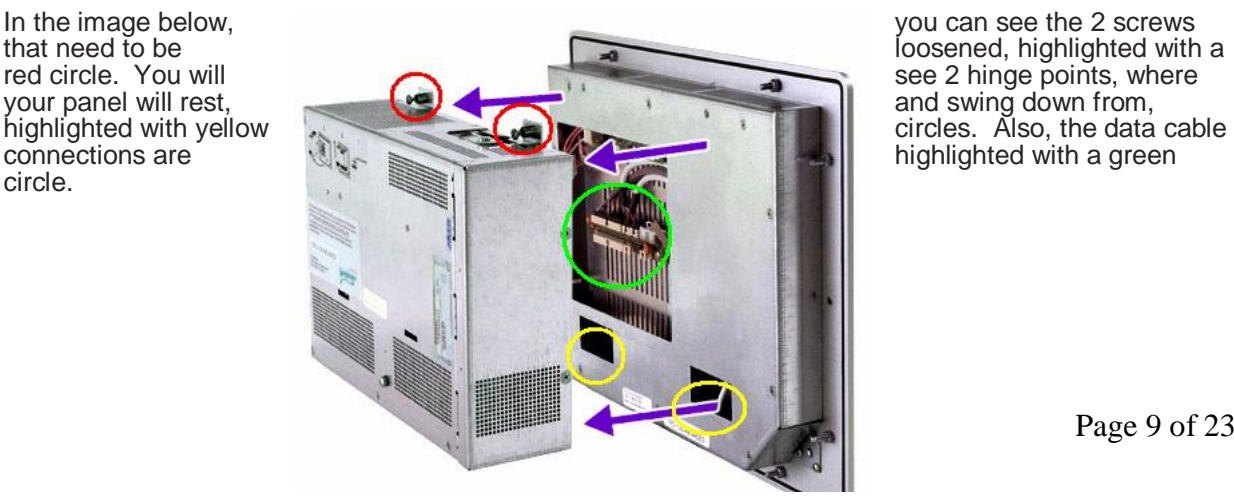

highlighted with a green

### **3.2 CONNECT EXTERNAL DEVICES**

To get detailed information about pin-out of each connector please see the section "Technical details".

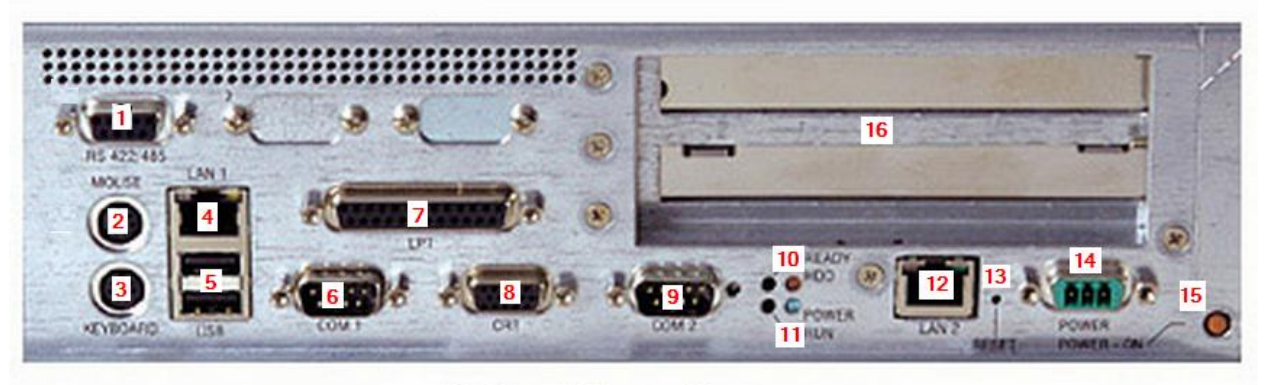

**Bottom View - Close-up** 

#### **3.2.1 Serial Interface RS422 / RS485**

This differential serial interface enables you to connect a external device with 9 pin DSUB connector.

#### **3.2.2 PS/2 Mouse**

Use this connector to connect a PS/2 mouse.

#### **3.2.3 PS/2 Keyboard**

Use this connector to connect a PS/2 keyboard.

#### **3.2.4 LAN1 Port**

This connector provides a external interfaces 10/100 BaseT on RJ45 to connect your Panel PC to other devices in a network.

#### **3.2.5 USB port**

This connector provides two external USB 2.0 interfaces

#### **3.2.6 Serial Interface COM1**

Serial interface enables you to connect an external device with 9 pin DSUB connector such as mouse or modem.

#### **3.2.7 Parallel port LPT**

Use this port to connect a printer or other parallel devices.

#### **3.2.8 VGA Connector**

Interface to VGA/CRT monitor.

#### **3.2.9 Serial Interface COM2**

Serial interface enables you to connect an external device with 9 pin DSUB connector such as mouse or modem. COM2 is selectable as an input for programming Fieldbus controller.

#### **3.2.10 Hard Disk Drive Activity light**

Is on when there is activity on the Hard Drive**.** 

#### **3.2.11 Power On light**

Lit when Panel PC has power, and PC is turned on.

#### **3.2.12 LAN2 Port**

This connector provides a second external interface 10/100 BaseT on RJ45 to connect your Panel PC to other devices in a network.

#### **3.2.13 Reset**

Reset Switch to reset the whole unit.

#### **3.2.14 Main Power IN**

Use this connector to connect the power supply of 24VDC. Please note the Power requirements (See technical details section).

#### **3.2.15 ATX Power ON Switch**

This button enables you to switch on and off the main system**.**

#### **3.2.16 PCI card slots**

Allow addition of half sized PCI cards to the system. 2 slots, but one is used on systems with HDD

#### **3.2.17 Front side USB Port (on Aluminum Bezel units)**

Use this port behind a the plastic cover to connect USB devices

### **3.3 CONNECT INTERNAL DEVICES**

The Panel provides additional functions which could be implemented in the system by adding PCI cards to the Panel PC.

#### **3.3.1 PCI Extension card**

PCI cards are installed just the same as they are on standard PC's. To access the PCI card slots, remove the 2 screws (in red circle of image below) and then swing the cover off in the direction of the red arrows. Make sure to remove the PCI slot cover, and to install the PCI card bracket screw so that the card stays in place once installed.

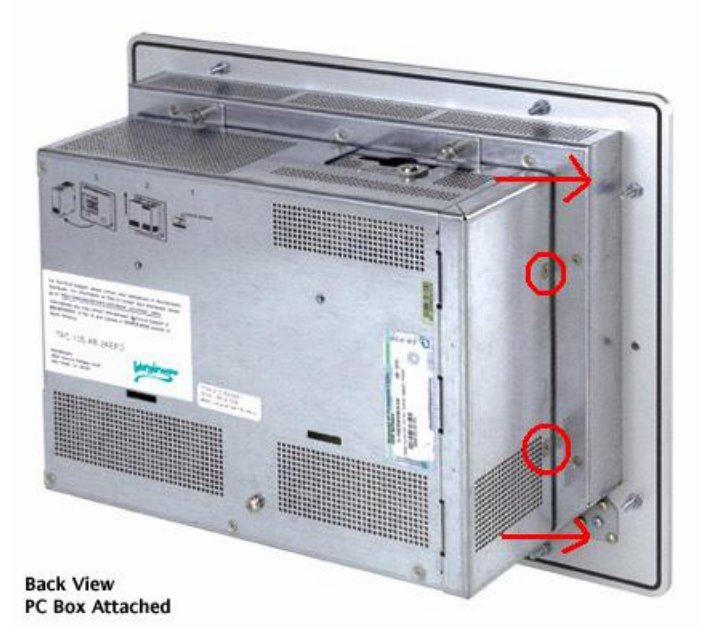

#### **3.3.2 CompactFlash memory card**

On the top side of the Panel you will find the connector for Compact Flash (CF) card. Loosen the screw, highlighted in the red square (images below), and then place the CF card into the slot. Pay close attention that it goes in correctly. Use the ejector button to remove the CF Card

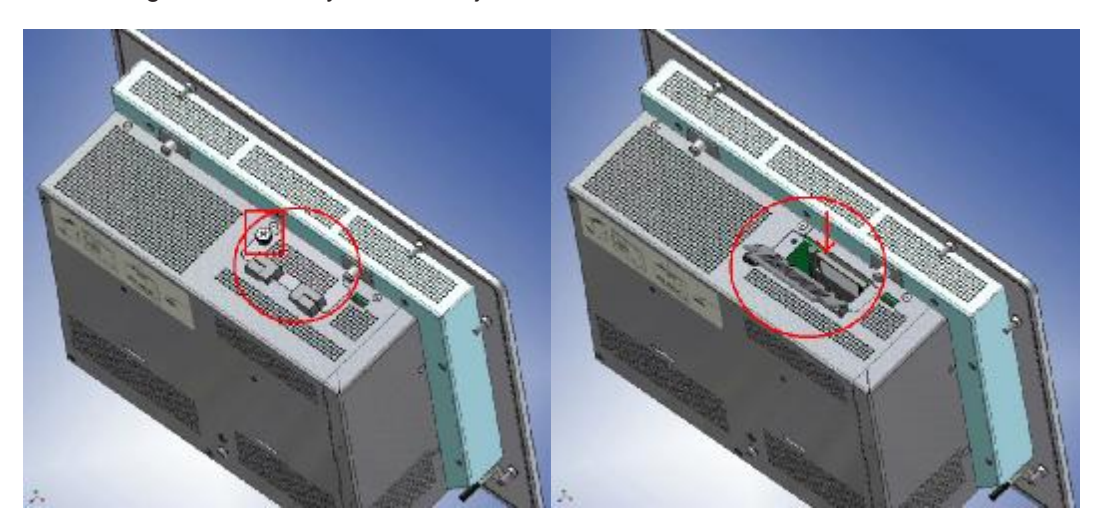

### **3.4 INTERNAL JUMPER SETTING**

To identify the jumper location, please look to the section titled 'Technical Details'. All described functions refer to the implemented Baseboard.

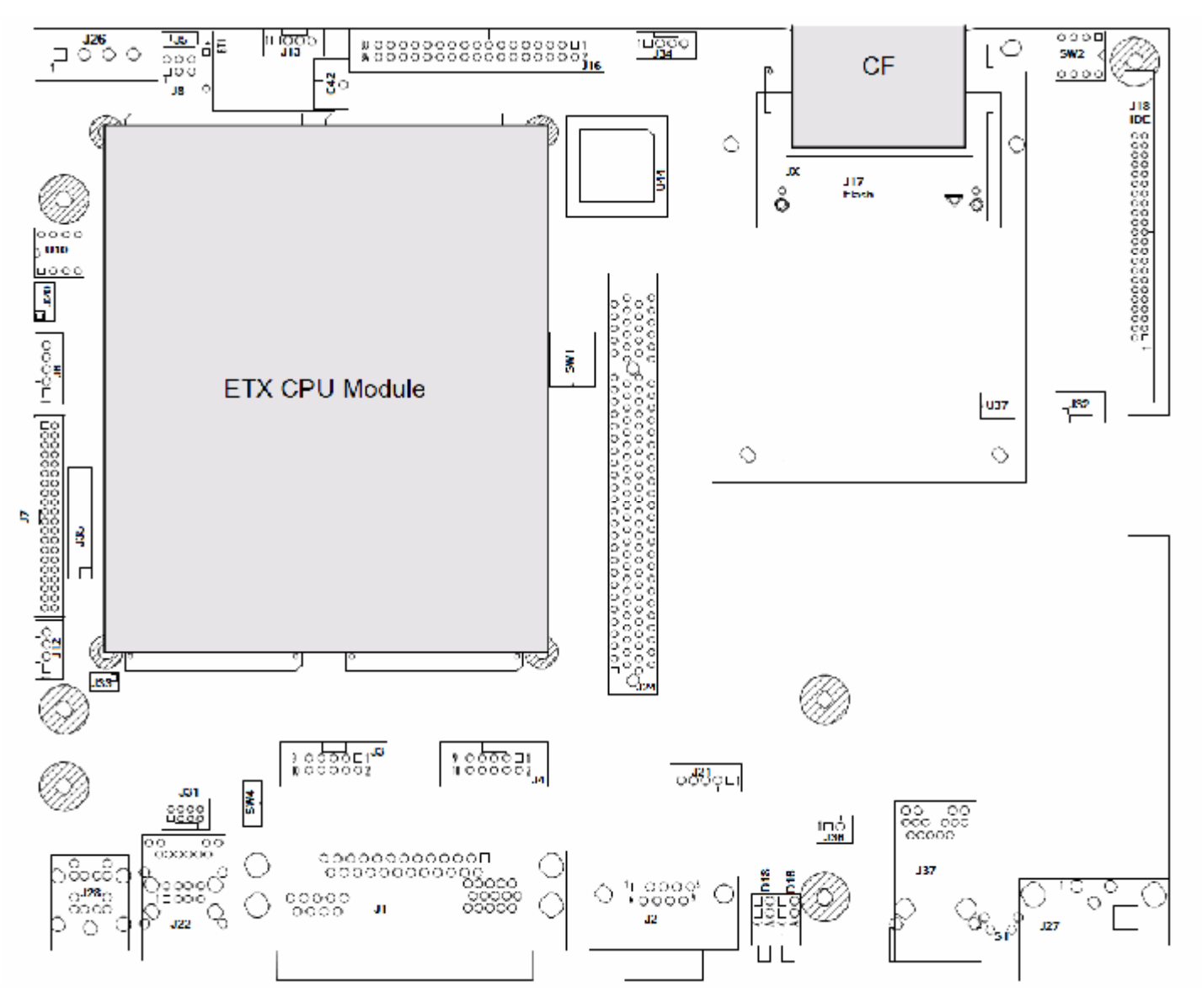

#### **3.4.1 Backlight supply voltage (J5)**

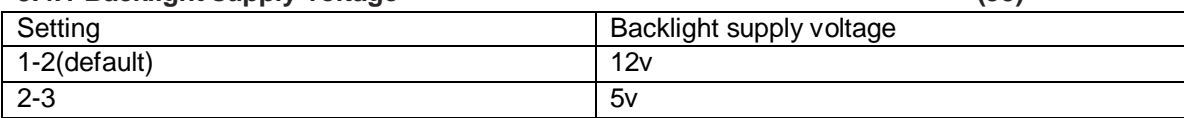

#### **3.4.2 Display supply voltage (J16)**

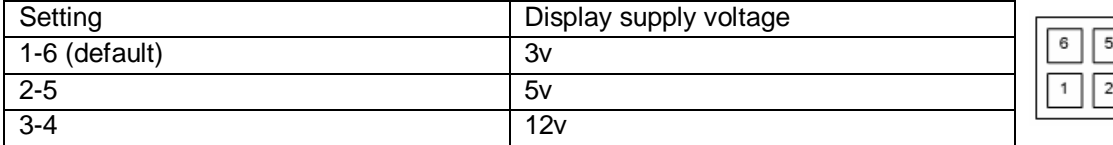

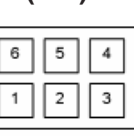

#### **3.4.3 Dip Switch (SW1)**

All switches on this DIP are, and must be, set to "ON"

### **3.4.4 Master-Slave configuration of CF (SW2)**

#### Setting SW2 DIP1 Function of CompactFlash  $0000$ 뷩 OFF(default) Master ON Slave

#### **3.4.5 I/O configuration of COM 2 (SW2)**

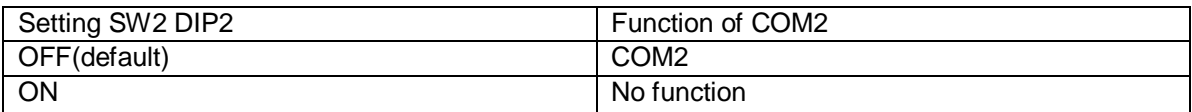

#### **3.4.6 Function front power button (SW2)**

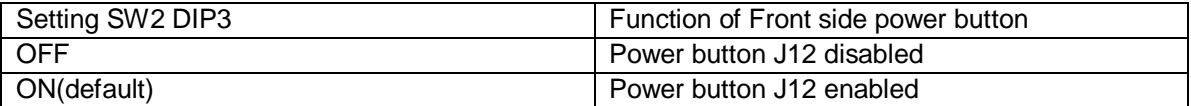

#### **3.4.7 Function USB Port 2 (front side) (SW2)**

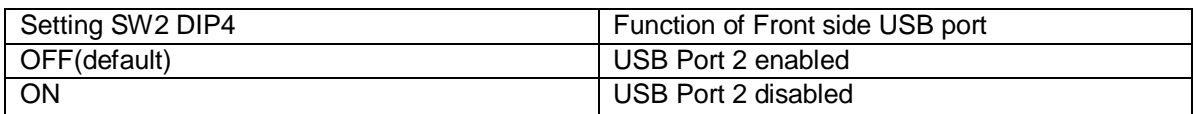

#### **3.4.8 Main-board connector selection USB Port 0 (backside of PC Box) (SW4)**

Setting SW4 DIP1 USB Port 0 – connector select Ш OFF(default) External Connector J22 ON Internal Connector J31

#### **3.4.9 Main-board connector selection USB Port 1 (backside of PC Box) (SW4)**

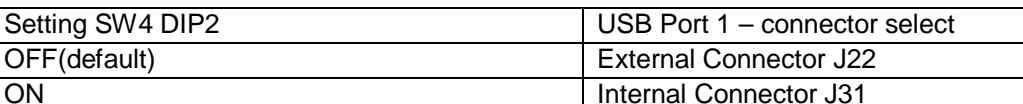

#### **3.4.10 HDD and Power LED Status Indicators (D16)**

OFF(default)

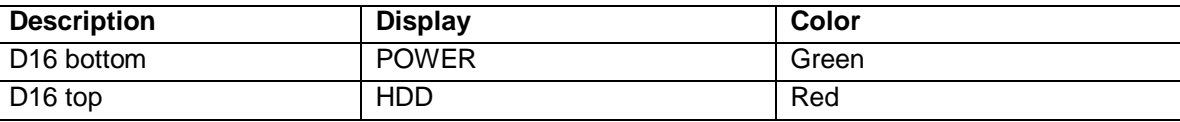

### **3.5 SOFTWARE INSTALLATION**

#### **3.5.1 Application software and operating system**

The Panel is designed to work with different operating systems. Wonderware will deliver the panels with a pre-installed and configured OS. All drivers are installed, and located under C:\Tools folder. The current OS being delivered is XP Pro. English is the primary language, but using the Multilingual User Interface pack that comes with the OS, there is an ability to convert the User Interface to other languages.

Also pre-installed, is Wonderware InTouch, Industrial Application Server Bootstrap, and some Ethernet based Wonderware DA Servers.

You will also find that some other products have been pre-installed for your convenience and use. A PDF viewing utility and My-T-Touch on screen keyboard software for example. These products come with their own help files, and are supported by their respective creators. Wonderware Tech Support will assist as a front line support for these products, but may refer you to the product manufacturer for more difficult issues.

In addition, the Panel PC was also delivered with a software license for the Wonderware products, pre-installed. You may want to make and keep a backup copy of this file. It will only work on the Panel PC it was delivered on. In the event you have inadvertently deleted the file, contact your Tech Support provider for a replacement copy.

Wonderware also provides a Recovery CD set, for use when the system HDD has been replaced, or has become corrupted. This Recovery CD set allows you to restore the system, with the OS, drivers, and all installed software setup and ready to go. For details on how to use the Recovery CD set, please refer to the Tech Notes published on the Wonderware Support website.

The Recovery CD set also includes software product CD's that can be used to make your own custom Recovery CD's, or to create and manage system backup's.

#### **3.5.2 Hardware drivers**

In the event you are not going to use the supplied OS, or for some other reason need to install the hardware drives, you have some options. They can be first saved from the C:\Tools folder prior to deletion from the HDD. Also, you can download them from the Wonderware Tech Support website. If you are not finding the drivers you need, please contact Tech Support.

### **4. MAINTENANCE**

The Panel is designed and produced according to DIN EN ISO 9000:2000. One of the main development intentions was to reduce the amount of service required for the unit. As a result, with the exception of changing the CMOS battery and general cleaning, there is not much servicing that will need to be done.

In the event of any problems, please contact your Wonderware Technical Support representative. Make not of any errors reported, as well as the part number and serial number of the Panel PC that is having the problem.

You can also make sure that all external hardware connections are made, and that the problem is not the result of a software configuration change that has been made since delivery of the Panel. You can always use the Recovery CD set to restore to the original software configuration, but remember to create a backup of the Wonderware software license file first.

Do not attempt to repair the internal hardware yourself.

#### *No warranty after unqualified intrusion*

### **4.1 TECHNICAL SUPPORT**

For technical support, please contact Wonderware or your local Wonderware Certified Support Provider.

**TEL:** 1 (800) WONDER1 (US and Canada) / (949) 639-8500 (Outside North America)

**E-mail:** [support@wonderware.com](mailto:support@wonderware.com)

**Web:** <http://www.wonderware.com/Support/MMI/>

Make sure you have the following information on hand when you call:

- unit part id number (P/No #) (located on rear of panel)
- unit serial number (S/No #) (located on the rear of panel)

If the problem is related to your pre-installed Wonderware software, be ready to provide the additional information:

- The version of Wonderware software you are running.
- The version of the operating system you are using. For example, Microsoft Windows XP ProSP1.
- The exact wording of system error messages encountered.
- Any relevant output listing from the Logger, the Microsoft Event Viewer, or any other diagnostic applications.
- Details of the attempts you made to solve the problem(s) and your results.
- Details on how to recreate the issue.
- If known, the Wonderware Technical Support case number assigned to your issue (if this is an ongoing issue).

### **4.2 CLEANING**

• To clean the surface of the Panel PC, use a soft lint-free cloth. It should be slightly moist with a mild detergent solution or any computer cleaning kit.

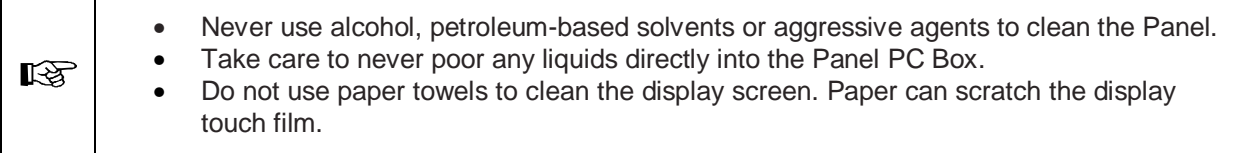

• To clean the liquid-crystal display (LCD) screen use soft clean lint-free cloth, moist with a mild glass cleaner, and gently wipe the surface. Never apply liquids directly on the screen surface.

## **5. TECHNICAL DETAILS**

### **5.1 DIMENSIONS**

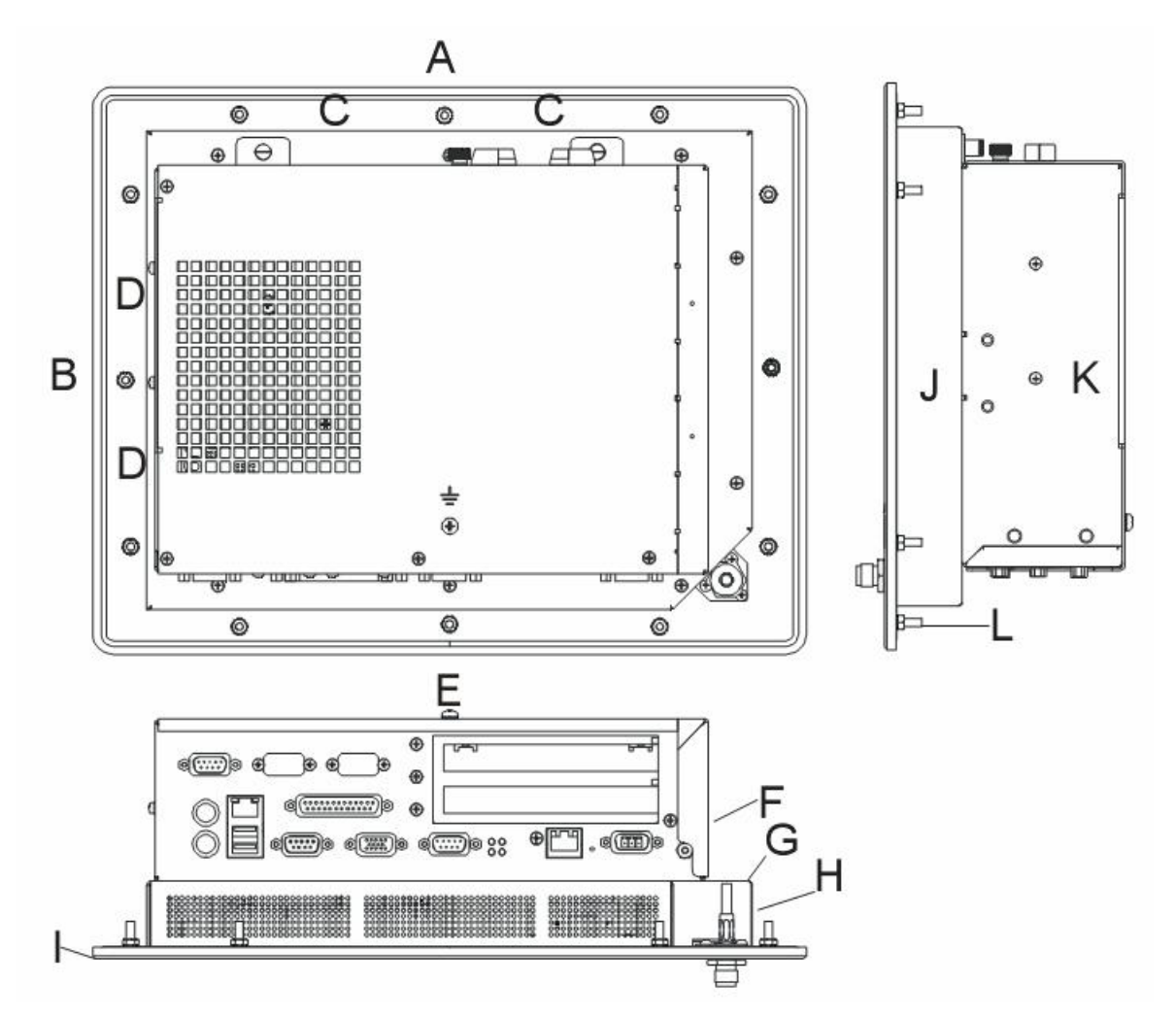

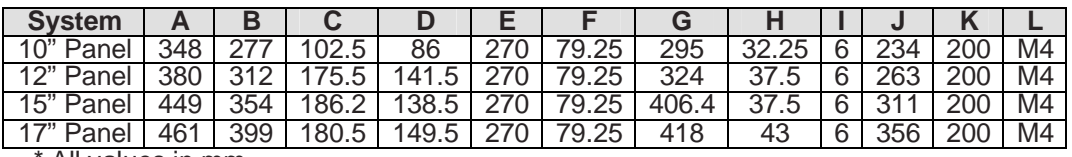

All values in mm

### **5.2 POWER – MAIN POWER INPUT**

V (In) = 24VDC +/- 20% with protection against reverse polarity. A (Amps) =  $3.6$  Max at 24 VDC

### **5.3 ENVIRONMENTAL SPECIFICATION**

Temperature ranges: Operation 5 to +50°C<br>Storage -20 to +60°C Storage -20 to +60°C

Relative humidity: 20 to 80% non-condensing

### **5.4 CONNECTOR PINOUT**

### **5.4.1 PS/2 Keyboard/Mouse Connector**

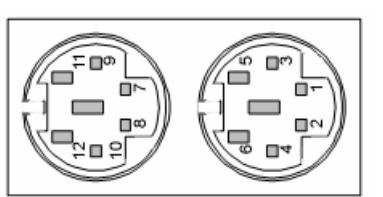

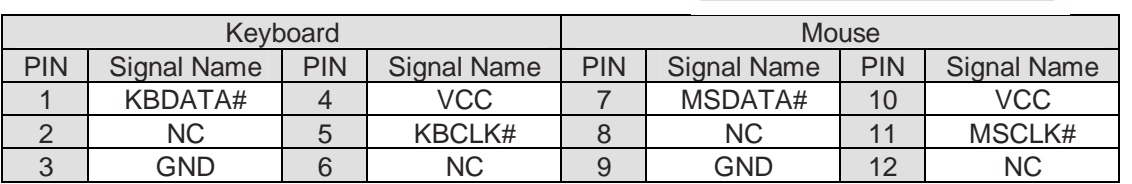

#### **5.4.2 LAN + Dual USB Combo Connector**

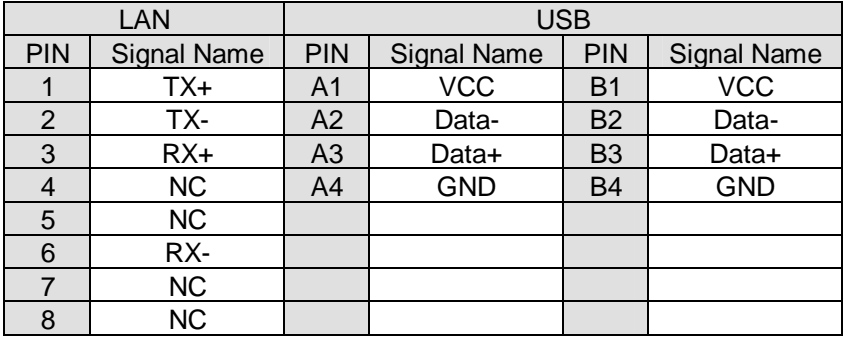

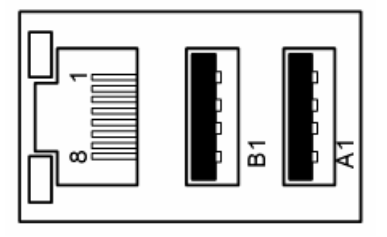

### LPT

**5.4.3 LPT, COM1, COM2, VGA Connector** 

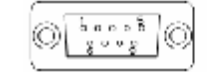

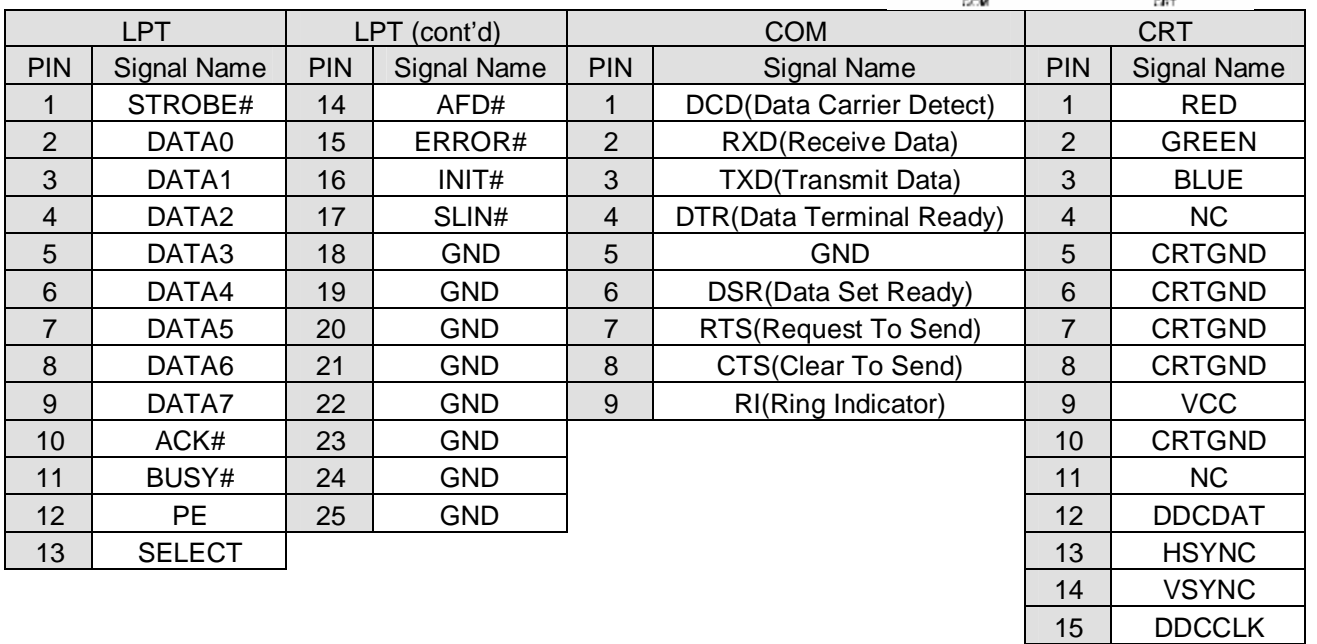

#### **5.4.4 LAN1 Port**

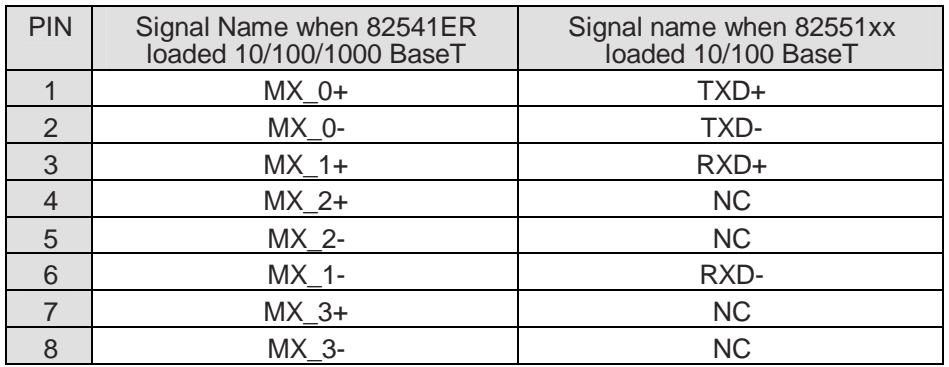

#### **5.4.5 Power Connector**

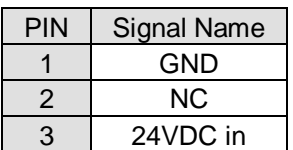

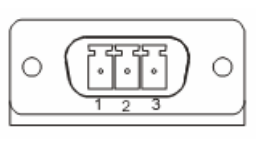

#### **5.4.5 RS422/485 Connector**

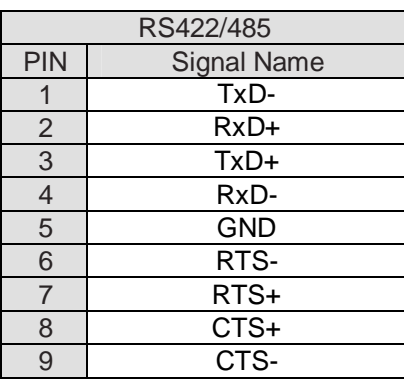

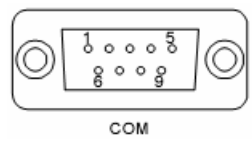

1 3

JP1 and JP2 are located on a card that is inside the PC Box, attached to the RS422/485 Connector. Diagram for exact location of jumpers on that card is below.

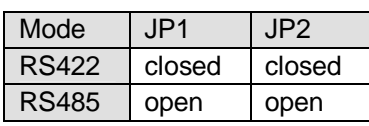

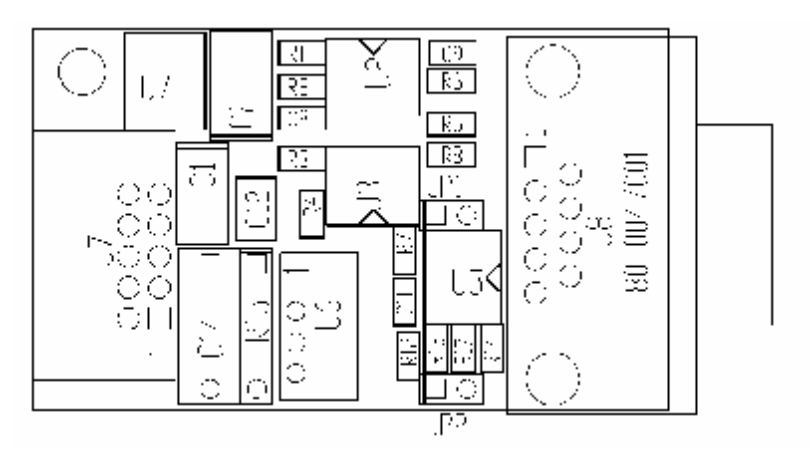

### **5.5 BLOCK DIAGRAM**

The diagram displayed below is a basic functional block diagram of the Panel PC Main-board components and functions, and how they are connected.

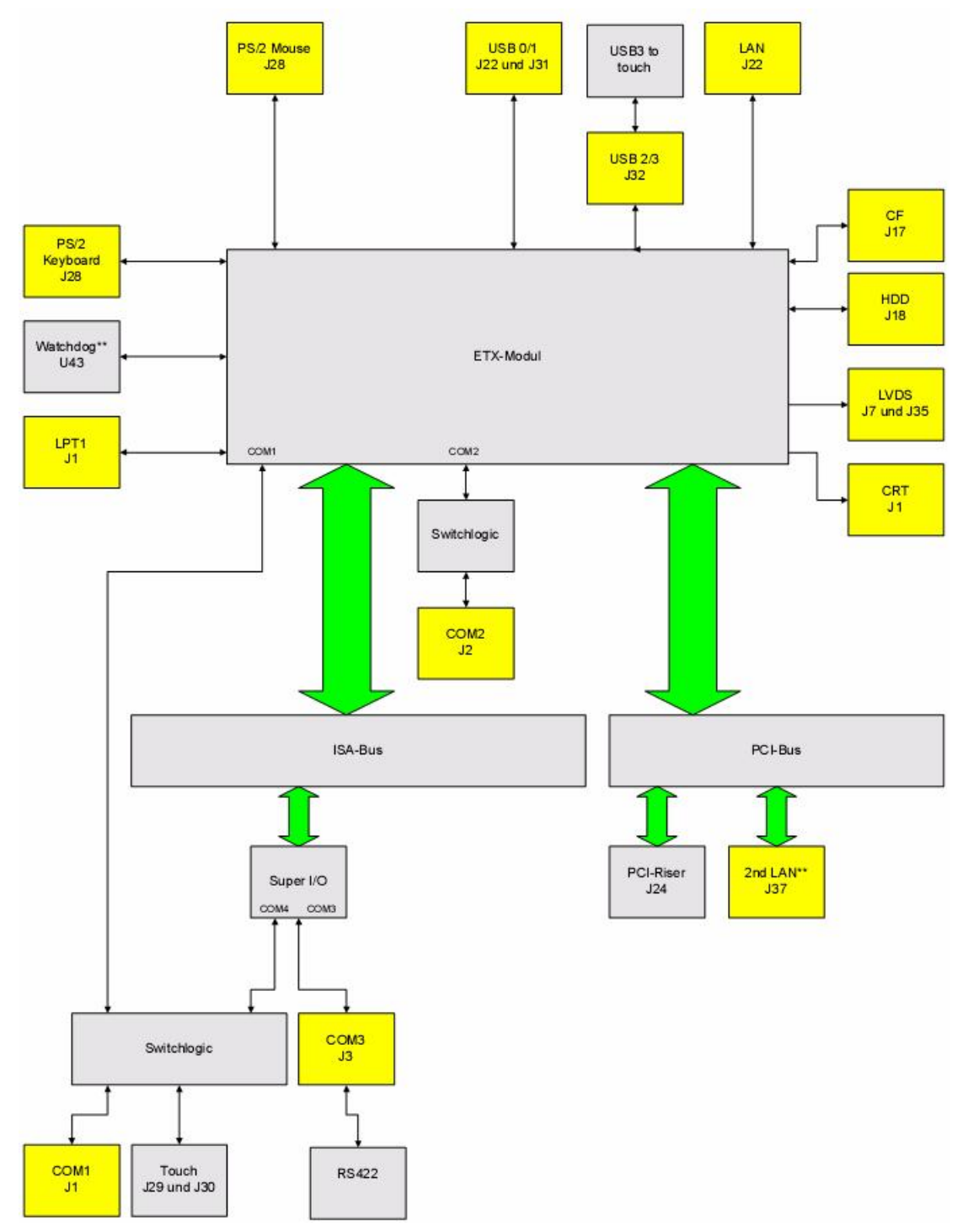

### **6. DISPOSAL**

In order to dispose of your Panel PC, it must be removed from the plant and fully dismantled. Electronic parts such as disc drives and circuit boards must be disposed of in accordance with national electronic scrap regulations.

For details ask your local waste disposal department.

### **7. RETURNING OF DEFECTIVE MERCHANDISE**

Before returning any merchandise, please:

- 1. Contact Wonderware Technical Support and request an RMA number (Return Material Authorization).
- 2. Describe the device failure behavior or reason for return. Any returns for credit are subject to a restocking fee.
- 3. Upon confirmation of a hardware failure or valid cause for return, Wonderware will provide a Return Merchandise Authorization (RMA).
- 4. Make sure to receive an RMA number from Wonderware before returning any merchandise. Clearly write or mark this number on the outside of the package you are returning. Any returns without an authorization will be refused and returned to you by the shipper.
- 5. When returning goods, include the name and telephone number of a person whom we can contact for further explanations if necessary. Where applicable, always include all duty papers and invoice(s) associated with the item(s) in question:
	- **·** Ensure that the unit is properly packed in the original box. A product packaging manual will be included with the replacement Panel or can be emailed to you in advance. Please refer to it for the necessary instructions on how to appropriately package the panel computer being returned. Failure to do so may result in the panel shifting during transit –which may result in physical damage. Physical damage from improper packaging will void your system warranty.
	- **·** Ship the panel back to the address provided on the RMA documentation, via an insured carrier with freight pre-paid.
	- **·** Return unit must be received to address provided within 30 days, or invoice for full amount of Panel PC will be issued.